## **F 21: NOTION DE FONCTION**

**TI-82 STATS** − **TI-83 Plus** − **TI-84 Plus** 

**Mots-clés :** variable, fonction, représentation graphique, discret, continu.

## **1. Objectifs**

Aborder la notion de fonction à partir d'un problème concret et simple à mettre en œuvre et observable dans de nombreux domaines de la vie sociale et/ou économique.

Utiliser quelques unes des possibilités de la calculatrice pour aborder et préciser certains termes mathématiques de base.

## **2. Commentaires**

En mathématiques, l'outil « fonction » est utilisé pour montrer qu'une grandeur dépend d'une autre, mais il sert aussi à préciser comment cette grandeur varie.

Les médias utilisent souvent (notamment dans le domaine de l'économie), l'expression « croissance exponentielle » pour qualifier un phénomène qui croit de plus en plus vite.

#### **a) Aspects pédagogiques**

Les calculatrices graphiques sont une aide active à l'acquisition des propriétés des nombres et des fonctions par les élèves. Elles leur permettent de construire de façon dynamique une fonction et de passer d'une grandeur discrète à une grandeur continue.

Cette activité peut être réalisée au début de la formation de baccalauréat professionnel pour réactiver la notion de fonction déjà abordée au BEP et commencer à envisager les notions du référentiel du bac. La connaissance des fonctions logarithmes et exponentielles n'est pas nécessaire.

En revanche celle des suites géométriques est un prérequis nécessaire.

#### **b) Aspects pratiques**

Les compétences indispensables à l'utilisation de la calculatrice sont résumées ci-dessous et peuvent être consultées sur le cahier « *Premières utilisations d'une calculatrice graphique en BEP et Bac Pro* ».

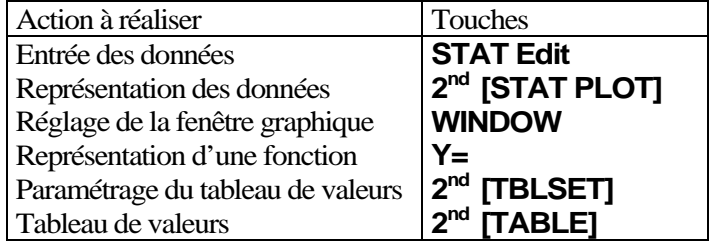

## **3. Mise en œuvre**

**4 : ClearAllLists** 

Rappel : La touche **MODE** permet de s'assurer que tous les élèves possèdent le même réglage sur leur calculatrice.

Avant de débuter l'activité, demander aux élèves de vérifier que l'éditeur de listes ne contient aucune donnée. Si tel n'est pas le cas, les

faire effacer touche **2nd [MEM]** puis choisir le menu

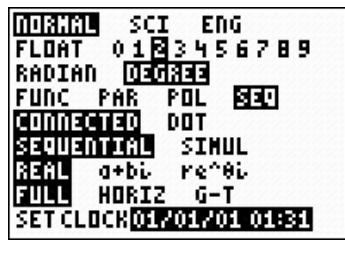

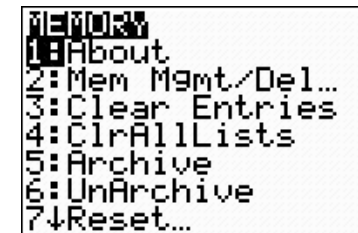

Vérifier également que l'éditeur de listes permet l'édition des listes **L1** à **L6** . Sinon appuyer sur **STAT** puis choisir le menu **5 : SetUpEditor** .

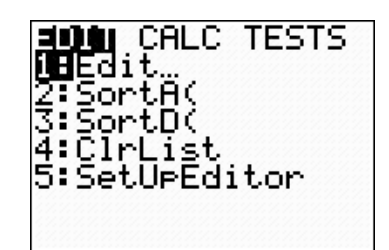

### **Le problème**

Une population de bactéries double toutes les heures. A la date  $x = 0$ , la population est évaluée à 5 millions de bactéries. Calculer la population de bactéries pour les 6 premières heures.

#### **Voir fiche élève pour le déroulement pédagogique de la séance.**

# **F 21: NOTION DE FONCTION**

**TI-82 STATS** − **TI-83 Plus** − **TI-84 Plus** 

**Mots-clés :** variable, fonction, représentation graphique, discret, continu

## **1. Objectifs**

Utiliser la calculatrice graphique pour aborder la notion de fonction à partir d'un problème observable dans de nombreux domaines de la vie sociale et/ou économique.

Au terme de cette séquence, on doit être capable d'utiliser sa calculatrice graphique pour :

- entrer l'expression d'une fonction dans l'éditeur de fonction,
- régler les paramètres de la « fenêtre graphique » et du tableau de valeurs,
- représenter graphiquement la fonction et effectuer une lecture graphique,
- éditer un tableau de valeurs.

## **2. Mise en œuvre**

### **1) Le problème**

Une population de bactéries double toutes les heures. A la date *x =* 0, la population est évaluée à 5 millions de bactéries.

Fixer la précision d'affichage des résultats de la calculatrice à 2 chiffres après la virgule (*écran* 0).

Calculer la population de bactéries pour les 6 premières heures.

Le nombre d'heures sera placé dans la liste L1, celui des millions de bactéries dans L2.

**STAT** choisir le menu **1 : Edit**  Valider chaque choix par **ENTER** .

## **2) Données discrètes**

Quitter l'écran d'édition des listes pour revenir à l'écran de calcul : **2nd [QUIT]**.

Montrer que les données introduites dans L<sub>2</sub> forment une suite géométrique, dont on précisera le premier terme et la raison.

Tracer la représentation graphique des 7 premiers termes :

**2nd [STAT PLOT]** puis **ZOOM 9** (*écran* 1).

## **3) Vers une fonction**

La représentation graphique est un ensemble **discret** de points (points séparés) (*écran* 2).

Or le phénomène de prolifération des bactéries est un phénomène continu (points reliés). Ce nombre varie à chaque instant et doit pouvoir être calculé quelle que soit la valeur de *x*.

On se propose de vérifier que la fonction *f* définie par :

 $f(x) = 5 e^{0.693 \times x}$  où *x* désigne le temps en heure, *x* appartenant à l'intervalle [0 ; 6] et *f* (*x*) le nombre de bactéries à l'instant *x*, modélise le phénomène étudié (*écran* 3).

*Remarque : Le symbole e est obtenu sur la calculatrice en appuyant sur les touches* **2nd Ln** , *il correspond à la fonction exponentielle que l'on étudiera plus tard. Considérer pour le moment qu'il s'agit d'un opérateur.* 

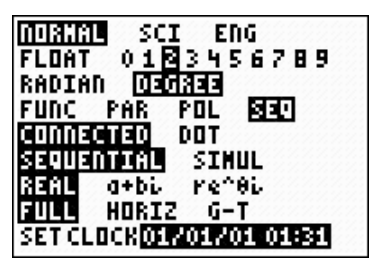

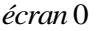

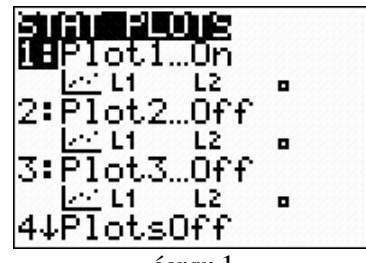

*écran* 1

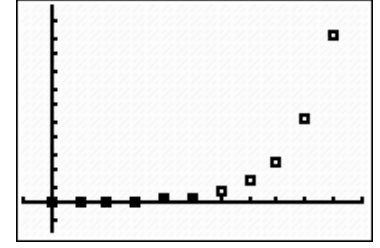

*écran* 2

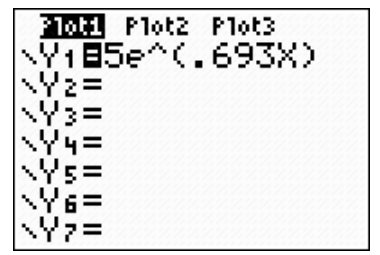

*écran* 3

A l'aide de la calculatrice, compléter le tableau de valeurs après l'avoir recopié sur votre cahier et donner la représentation graphique de la fonction  $f(x)$ .

## **Y= 5 2nd [e***<sup>x</sup>* **] 0.693 X )** puis **ENTER 2nd [TBLSET]** (*écran* 4).

Appuyer sur les touches **2nd [TABLE]** pour visualiser le tableau de valeurs. Utiliser les touches de direction pour explorer le tableau de valeurs (*écran* 5).

**GRAPH** puis **TRACE** pour explorer le graphique (*écrans* 6 et 7).

Comment varie le nombre de bactéries lorsque la grandeur variable *x* augmente ?

Consigner ce commentaire dans un tableau de variations en précisant par ailleurs les grandeurs mathématiques associées aux mots ou phrases placés dans ce tableau.

Matérialiser par une flèche le sens de variation de la fonction.

Recopier les tableaux suivants immédiatement après le tableau de variations.

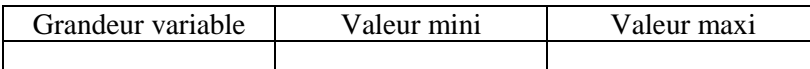

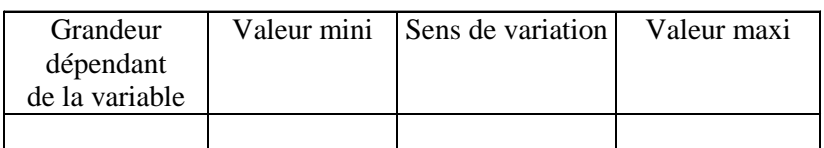

## **4) Par lecture graphique**

Déterminer le nombre de bactéries produites à la date *t* = 5,3 heures. Au bout de combien de temps aura-t-on une production de 45,93 millions de bactéries ?

#### **5) Une autre fonction**

Effectuer la même manipulation en entrant la fonction *f* définie par :

$$
f(x) = 5 \times 2^x.
$$

*Attention aux priorités* :  $5 \times 2^x \neq 10^x$ !

Observe-t-on des écarts ?

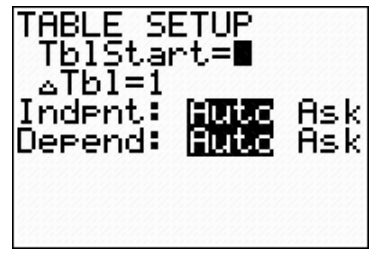

*écran* 4

| 0.00<br>1.00<br>2.00<br>3.00<br>4.00<br>5.00<br>6.00 | 5.00<br>10.00<br>19.99<br>39.98<br>79.95<br>159.88<br>319.72 |  |
|------------------------------------------------------|--------------------------------------------------------------|--|
|                                                      |                                                              |  |

*écran* 5

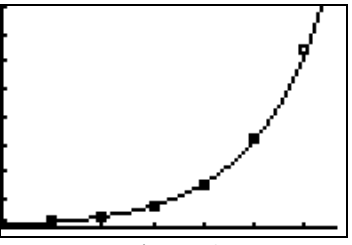

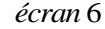

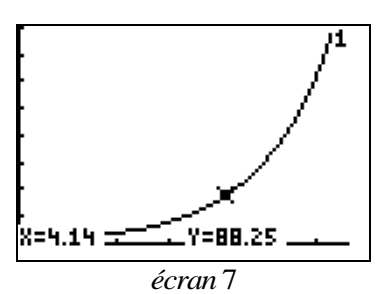